# Turn your model from turtle to rabbit performance

Erik Svensen

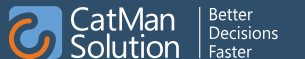

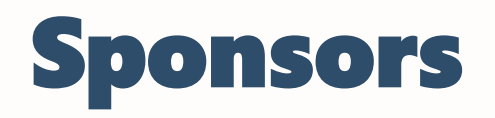

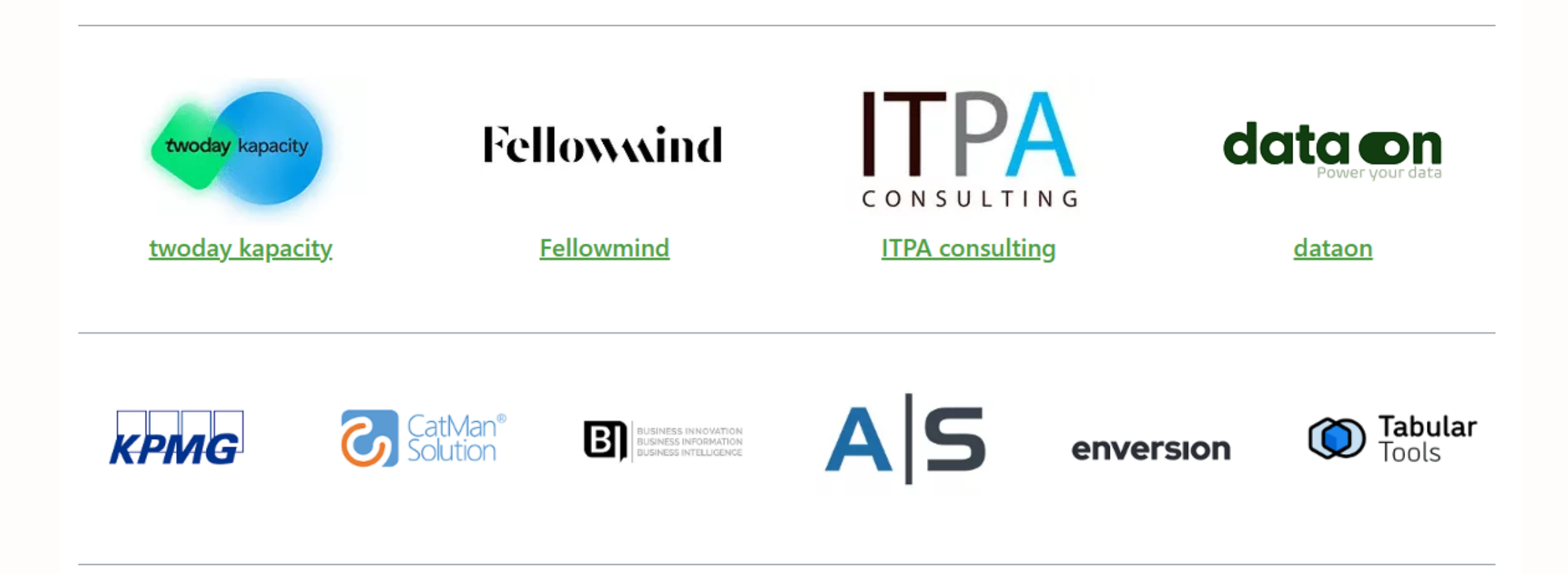

## **Raffle prizes from the sponsors**

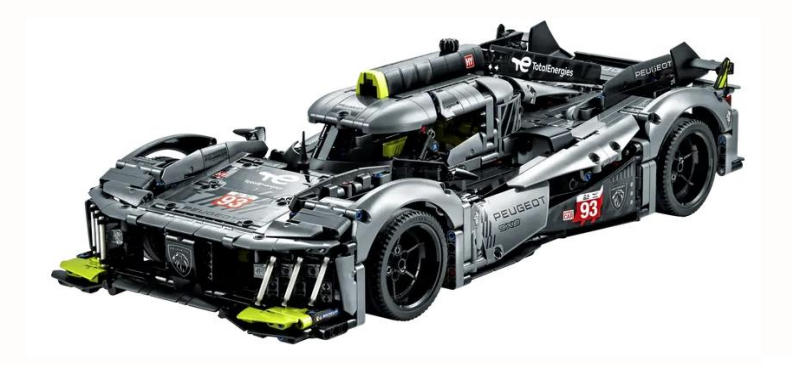

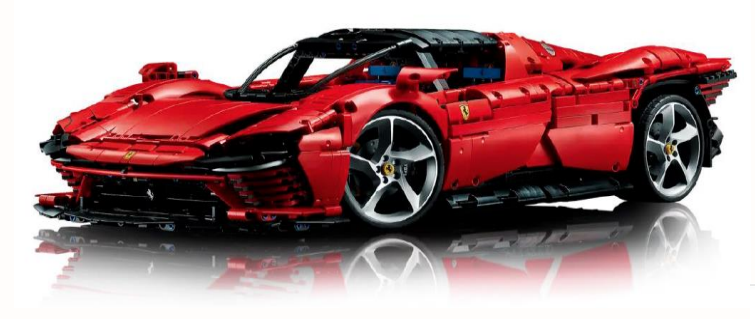

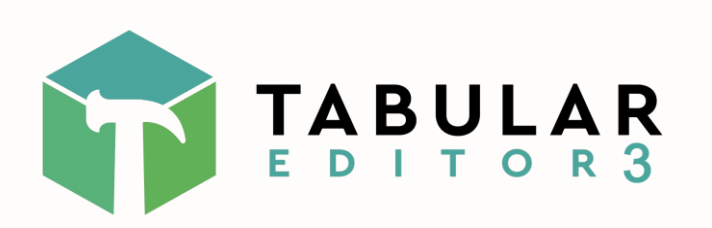

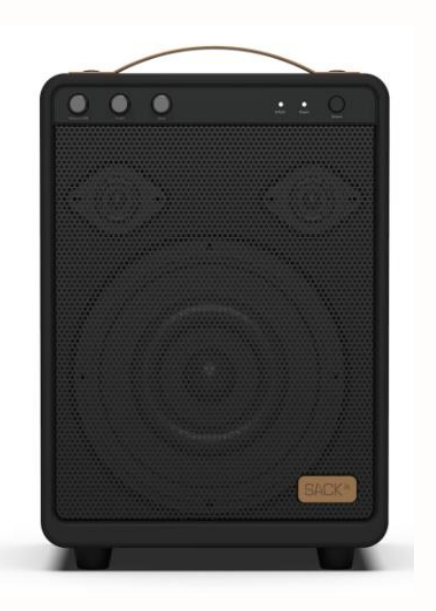

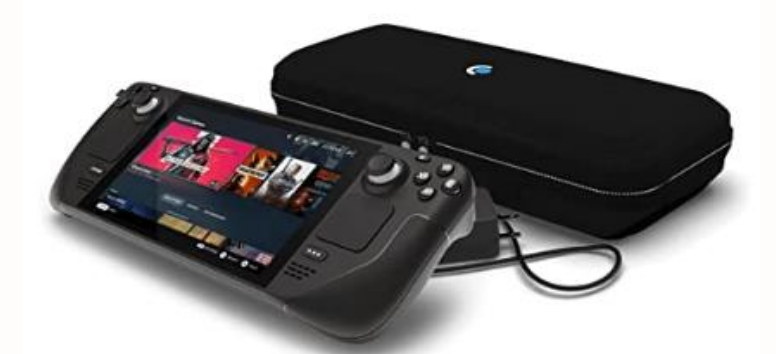

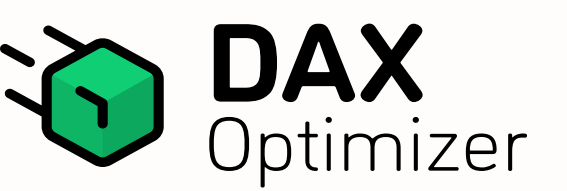

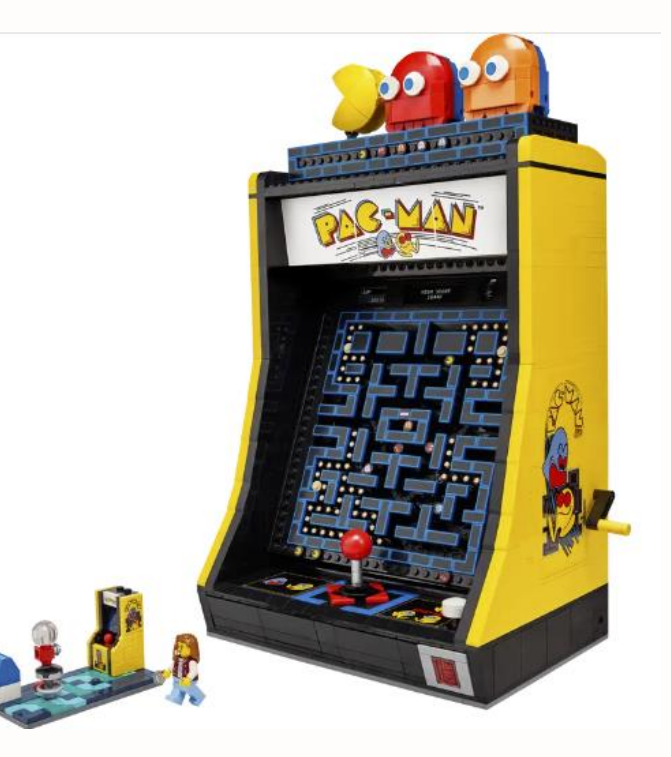

## Disclaimer

This session is not a session about how to optimize DAX it's true Power BI crime stories from the real world

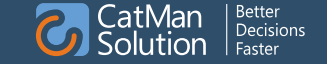

### Model vs report experience

#### **You thought you build this The reports**

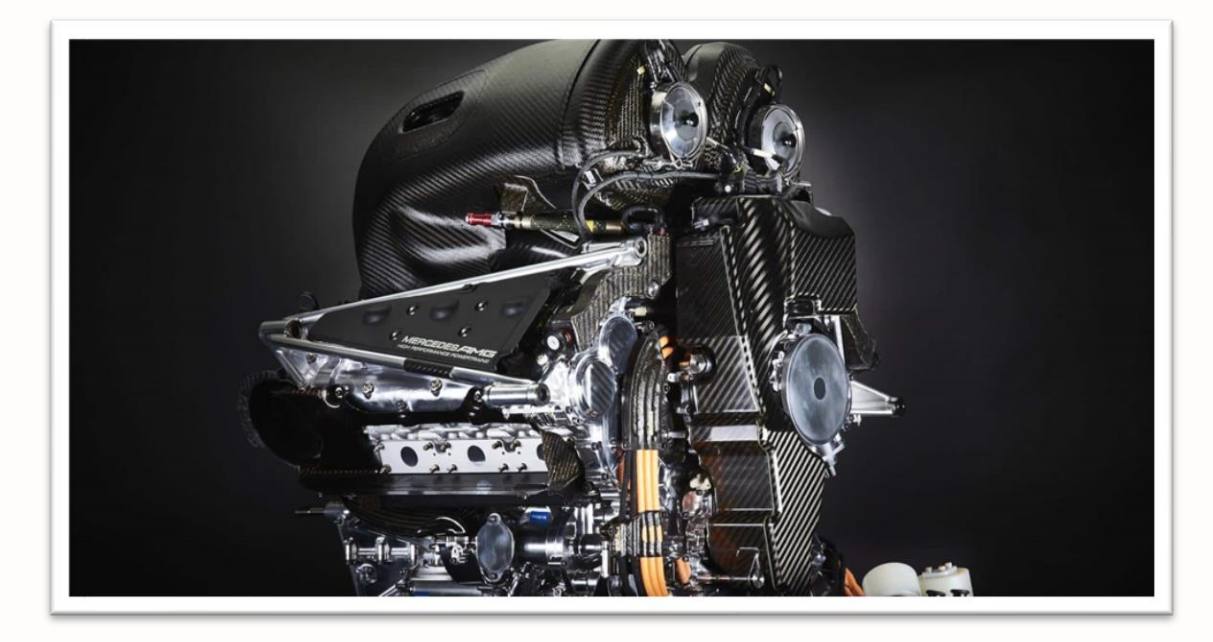

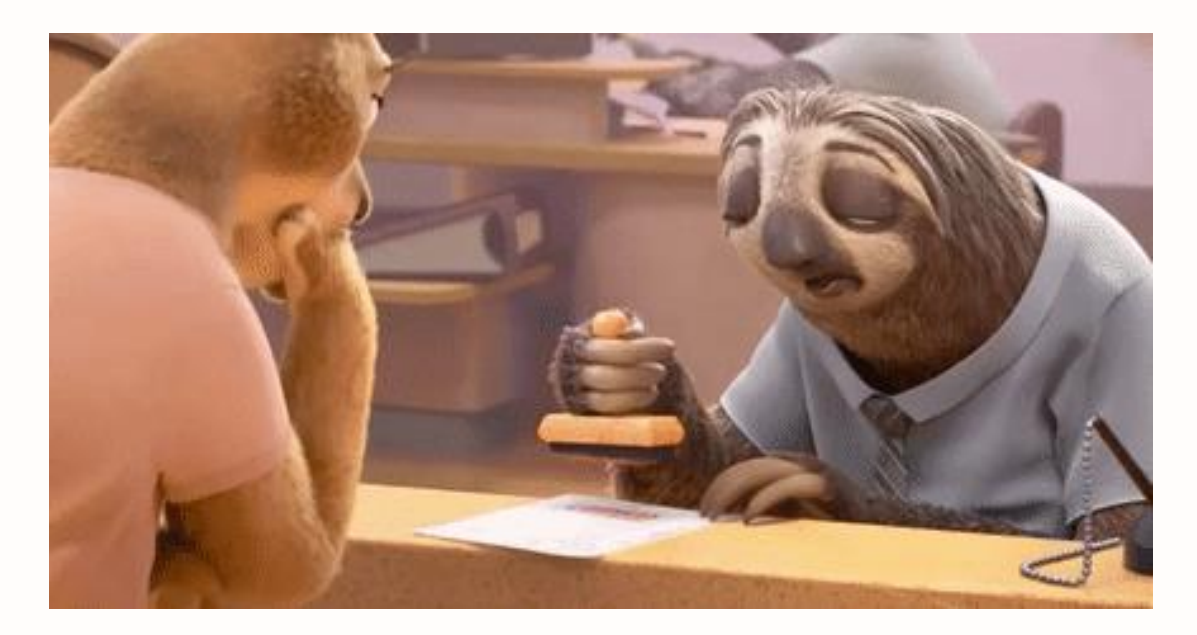

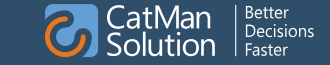

#### The circle of "Power BI is slow"

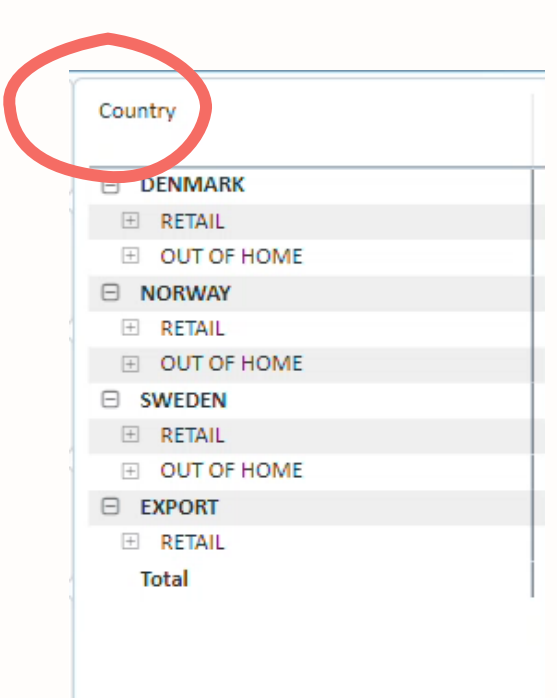

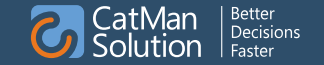

#### What could possibly cause this performance

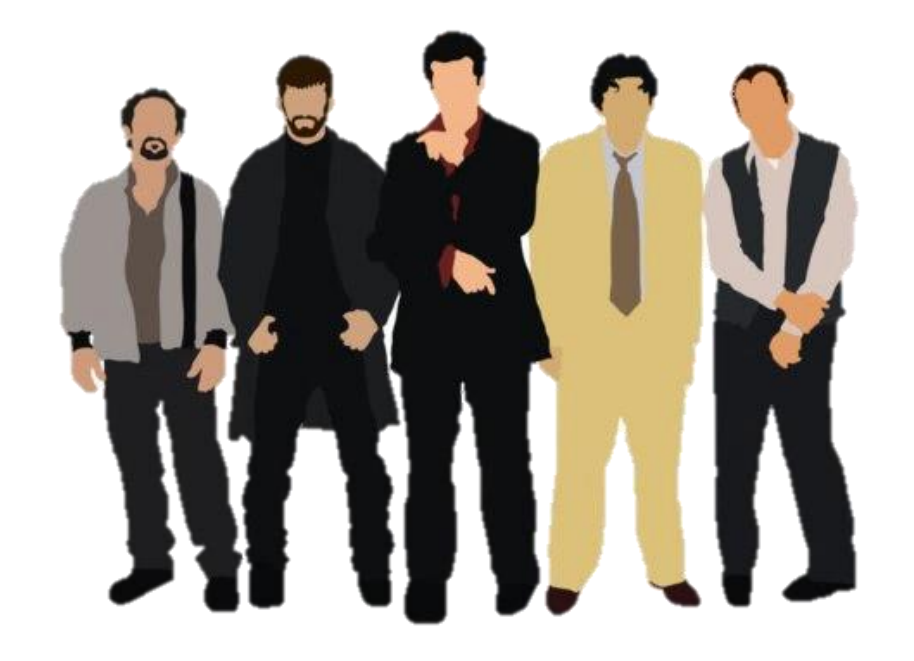

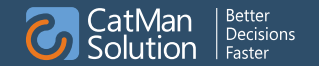

• Too many visuals ?

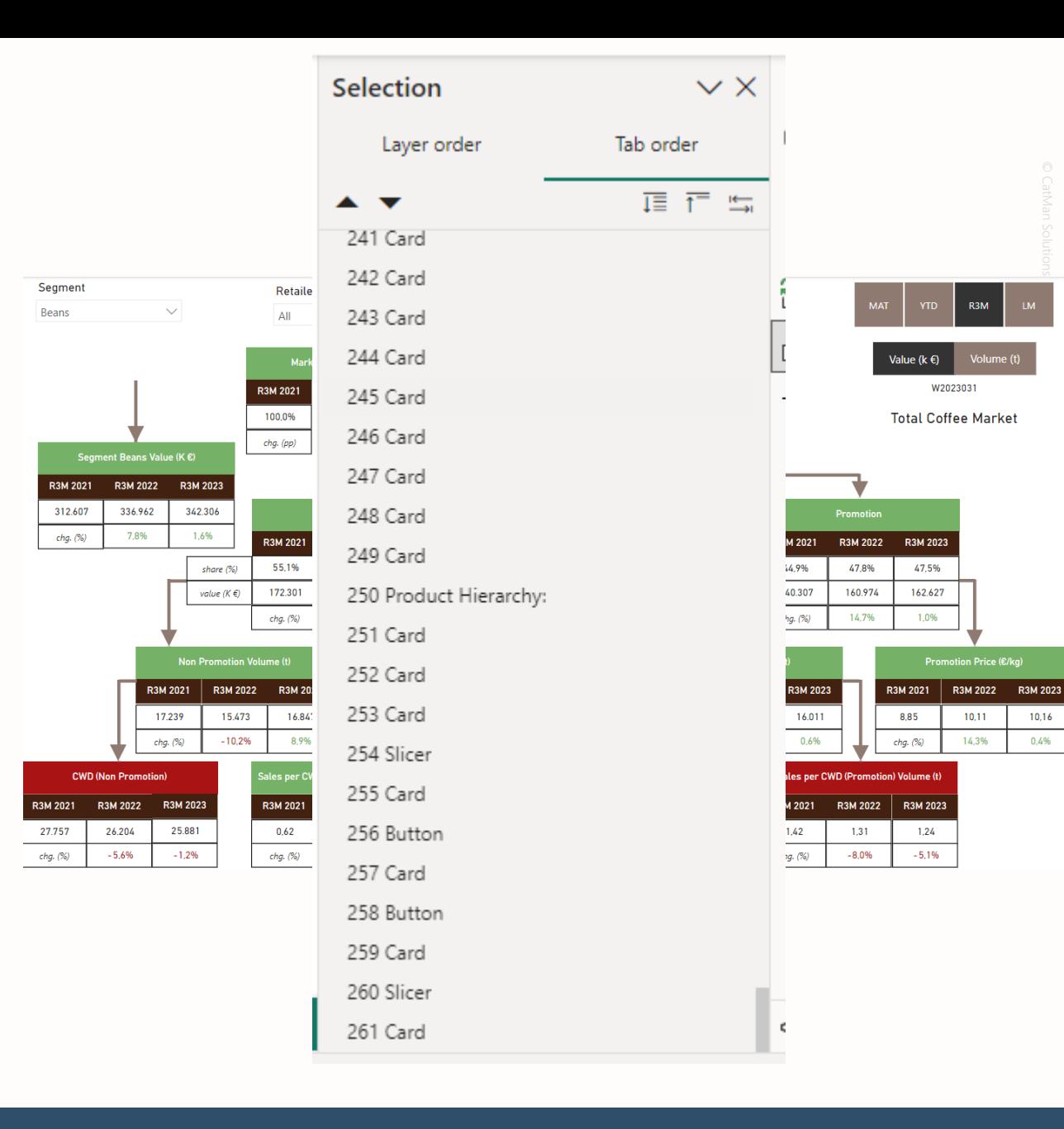

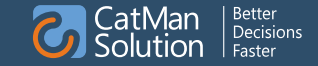

• Too many measures ?

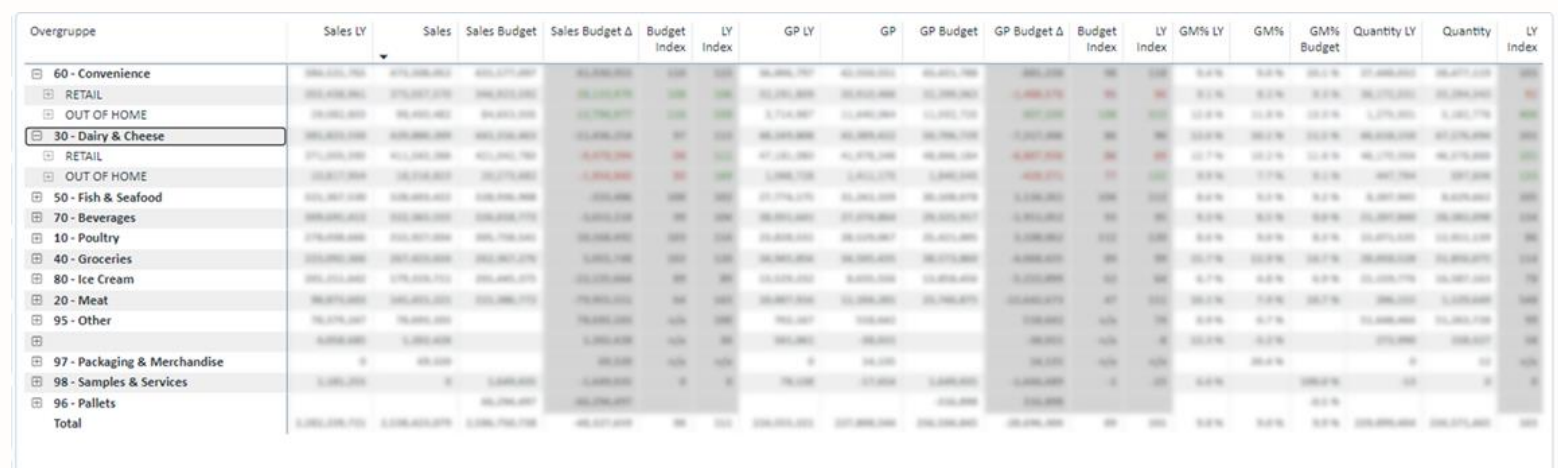

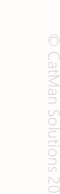

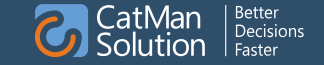

#### A complicated data model not following best practices

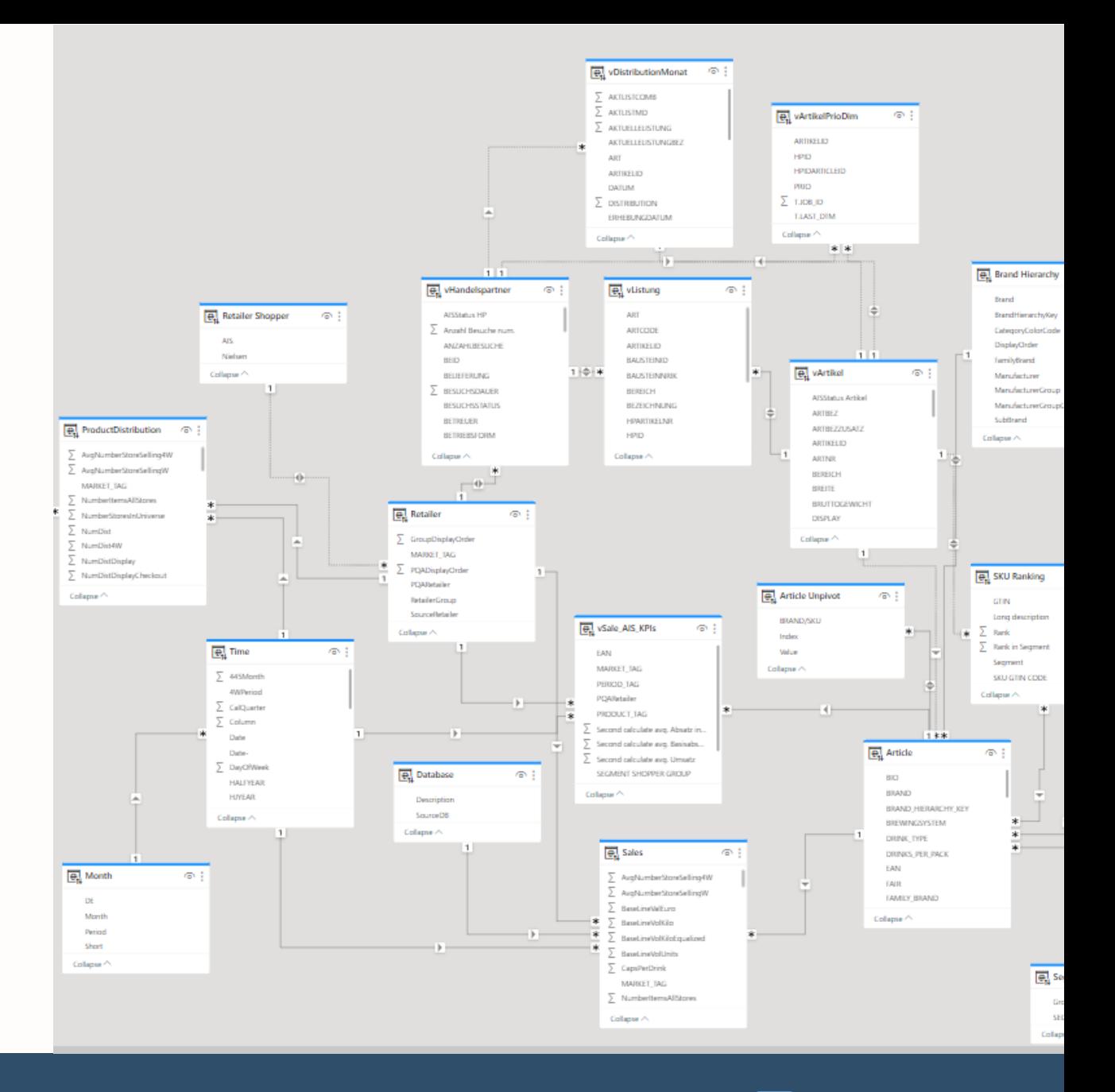

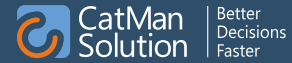

Too much data ?

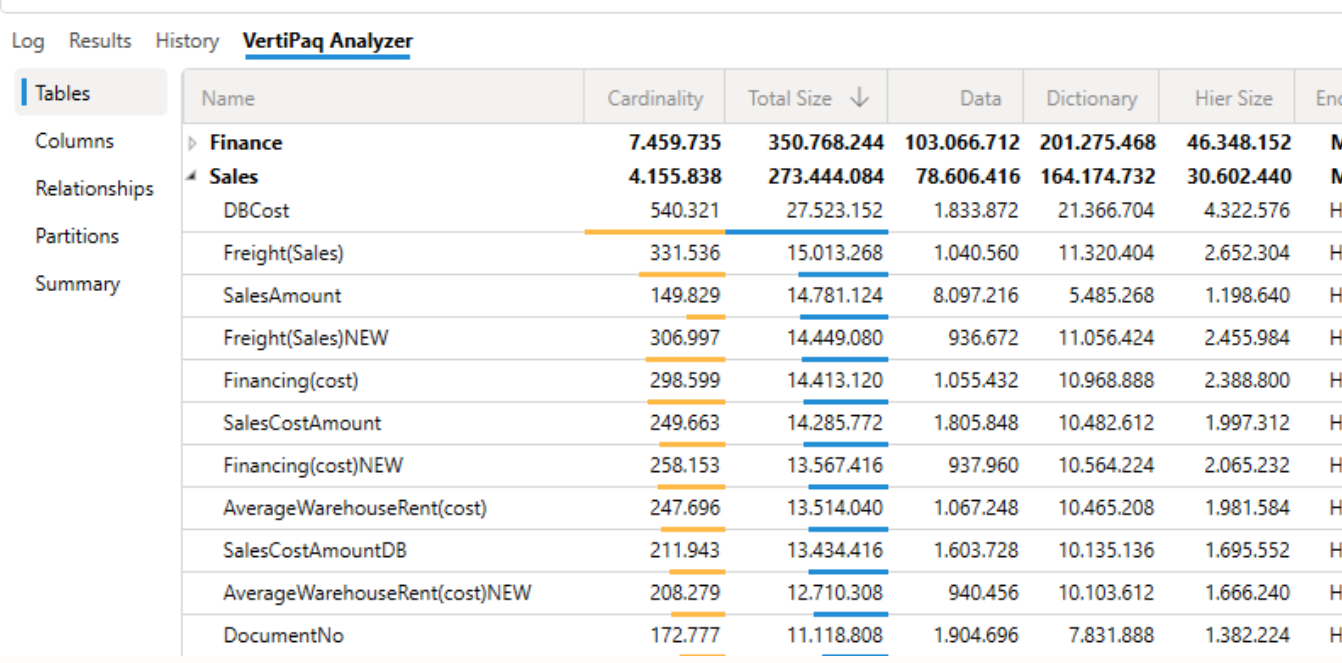

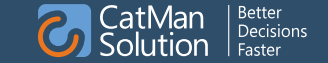

H

H H

Daxser Söze ?

DEFINE ---- MODEL MEASURES BEGIN ----MEASURE Soles[Soles Volue] -4 IFC HASONEVALUE( "Messures Sales"[Messure] ), **SIVITCH**<sup></sup> VALUES( 'Messures Sales'[MessureSort] ), "10", CALCULATE ( S SWITCH ( )<br>10 SELECTEDVALUE ( 'Incl Internal Amount'[Incl. Internal Amount] ),<br>11 The CALCULATE ( )<br>12 CALCULATE ( )<br>22 CALCULATE ( ) 15 CALCULATE ( 14 IF( 'μαροκαναιμα( "Value Scale"[ValueScaleInt] );<br>στντοα( sum( Sales[Salesummetile|nated] ); valueS( "Value Scale"[ValueScaleInt] ) );<br>sum( sales[SalesAmountSliminated] ) 15  $\frac{16}{17}$  $28 - 33$ 19 . 'CurrancyCalculation'[Name]-"Running" 19 )), "CurrencyCalculation"<br>21 "Yes", CALCULATE (<br>22 CALCULATE(  $\frac{25}{24}$  IF( CALCULATE ( HASONEVALUE( "Value Scale"[ValueScaleInt] )<br>DIVIDE( SUM( Salea[Saleanewet] ), VALUES( "Value Scale"[ValueScaleInt] ) ),<br>SUM( Salea[Saleanewet] )  $\overline{25}$ 26 27  $28)$ 29<br>50<br>51 , 'CurrancyCalculation'[Nama] - "Running" э, Ξī CALCULATE ( 55 CALCULATE(  $rac{54}{55}$  IF( CALCULATE ( ||HASONGVALUE( 'Value Scale'[ValueScaleInt] );<br>|DIVIDE( SUM( Sales[SalesAmountEliminated] );<br>|SUM( Sales[SalesAmountEliminated] )  $\frac{56}{57}$ ), VALUES( "Value Scale"[ValueScaleInt] ) ), SB  $\frac{55}{42}$ )<br> $\frac{42}{45}$ ) , 'CurrencyCalculation'[Name]-"Running" 44  $/$  =  $CLD$ : 45 CALCULATE( 46 CALCULATE (  $47$  IF( -<br>σχντος( sum( sales [sales'[ValueScaleInt] );<br>σχντος( sules[salesamount] ), VaLUES( 'Value Scale'[ValueScaleInt] ) ),<br>suM( sales[Salesamount] ) 48 49 50  $51 - 33$  $\begin{array}{l} 1127 \overline{127} \overline{127}$ . 'CurrencyCalculation'[Name]-"Running" "20", CALCULATE ( CALCULATE ( 59 CALCULATE ( 60 IF( `MASONEVALUE( 'Value Scale'[ValueScaleInt] );<br>OIVIDE( SUM( Sales[SalesAmount] ), VALUES( 'Value Scale'[ValueScaleInt] ) ),<br>SUM( Sales[SalesAmount] )  $rac{61}{62}$ 65 64 (3) 65 , 'CurrencyCalculation'[Name] - "Running" 08 )<br>07 ) /\* CALCUL<br>08 CALCULATE( 5 /\* CALCULATE ( CALCULATE ( 69 70 IF( 'xasontvatut( 'Value Scale'[ValueScaleInt] )<br>στντοξ( sum( Sales[Salesamount] ), ValuES( 'Value Scale'[ValueScaleInt] ) ),<br>Sum( Sales[Salesamount] )  $71$ 72  $\frac{75}{74}$  33 9s , 'CurrencyCalculation'[Name] - "Running" ) = )<br>77 ) skal bruges, da DG ikke skal gåvirkes af om det er med eller uden elimineringer (Sundergaard)"/<br>78 – CALCULSTE ( 79 CALCULATE( 80<br>81 IFC CALCULATE ( 82 | HASONEVALUE( 'Value Scale'[ValueScaleInt] ).<br>| DIVIDE( SUM( Sales[DOCost] ), VALUES( 'Value Scale'[ValueScaleInt] ) ), 85  $rac{84}{85}$  33 SUN( Sales[DBCost]) , 'CurrancyCalculation'[Nama]-"Running"  $rac{36}{37}$ 

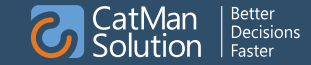

#### The tools to locate forensic evidence

Performance Analyzer DAX Studio Tabular Editor 2 Tabular Editor 3 DAX Optimizer

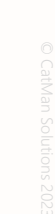

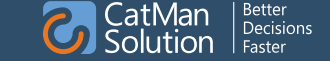

## Demo time on real data

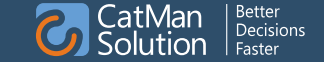

#### DAX OPTIMIZER

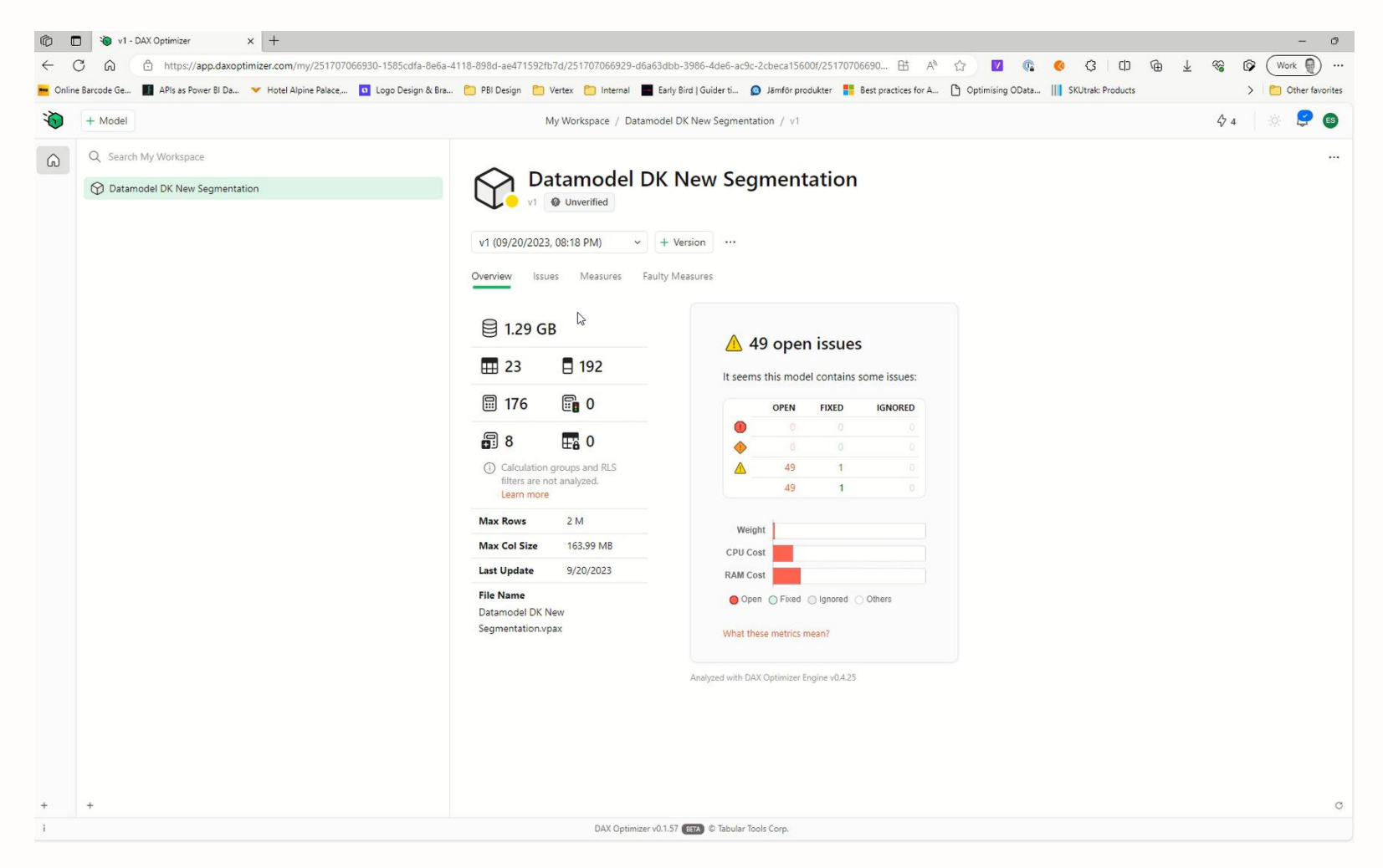

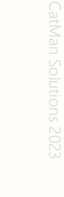

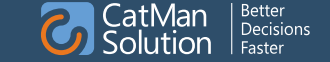

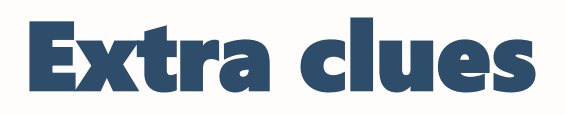

- If your models are built with an old version of Power BI desktop try and build the visual from scratch again
- a All **visible** elements on the report page is affecting the performance of your report page be sure that no visual is placed behind any of your visuals with a nontransparent background

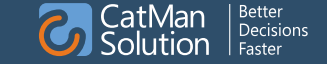

#### Erik Svensen – Follow/connect with me on

#### **Twitter/X - @donsvensen LinkedIn**

#### **- eriksvensen**

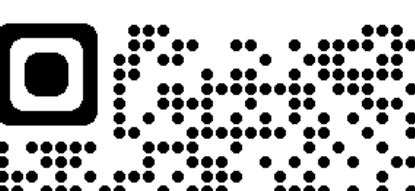

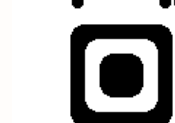

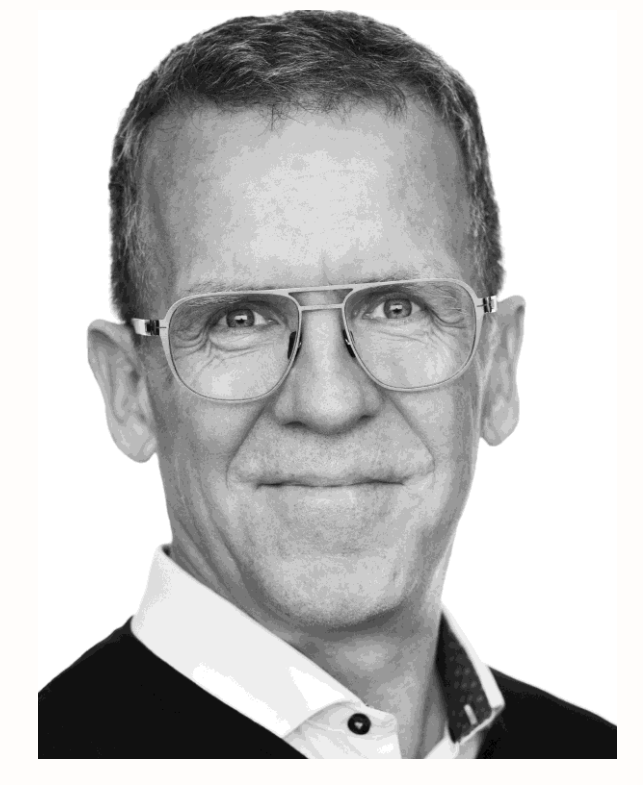

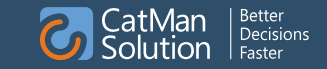

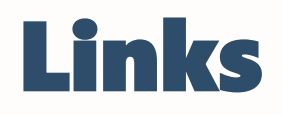

DAX Studio - [DAX Studio | DAX Studio](https://daxstudio.org/)

Tabular Editor 2 - [Tabular Editor ApS · GitHub](https://github.com/TabularEditor)

[Tabular Editor 3](https://tabulareditor.com/) - Tabular Editor 3

[DAX Optimizer](https://www.daxoptimizer.com/) - DAX Optimizer

Best Practice Analyzer - Analysis-Services/BestPracticeRules [at master · microsoft/Analysis-Services · GitHub](https://github.com/microsoft/Analysis-Services/tree/master/BestPracticeRules)

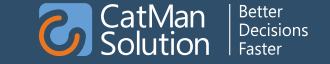